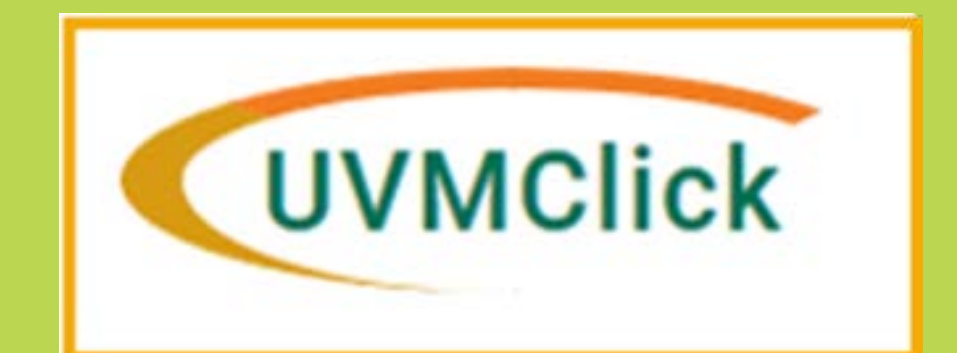

# **Agreements - Quick Guide**

**How to Create a No Money Agreement and Submit to SPA for Review**

**Version 1: 7/25/20**

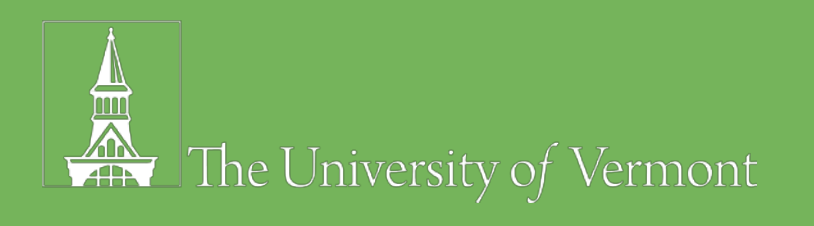

### **UVMClick - Agreements**

### **No Money Agreements**

The Police Council

**Go Live July 27th Deliver to SPA thru UVMClick - Agreements**

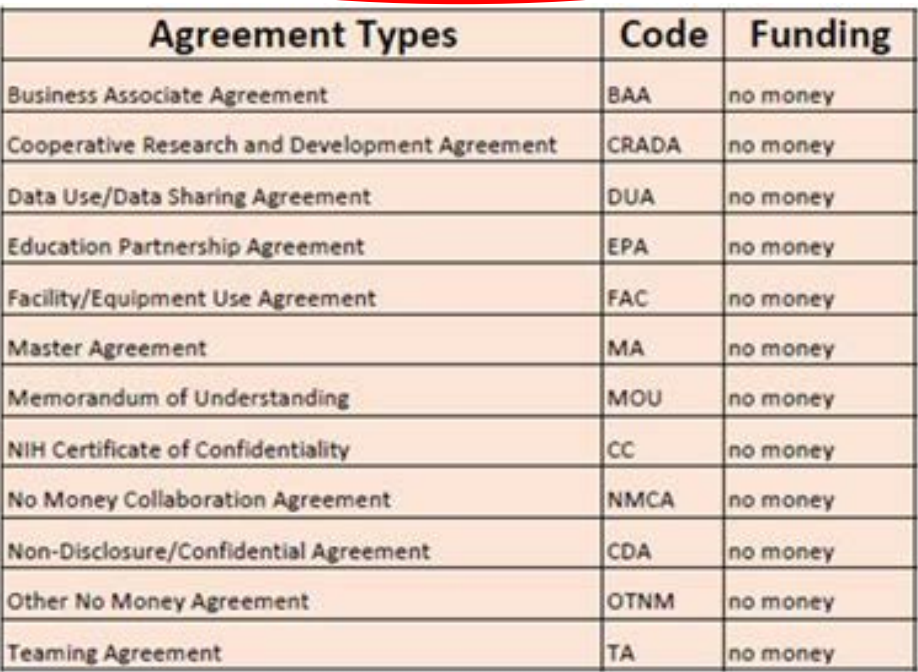

#### **Money Agreements**

그 그 김 명령 그 지나 내 우는 다치

**Until Otherwise Notified Deliver to SPA by sending to spa@uvm.edu**

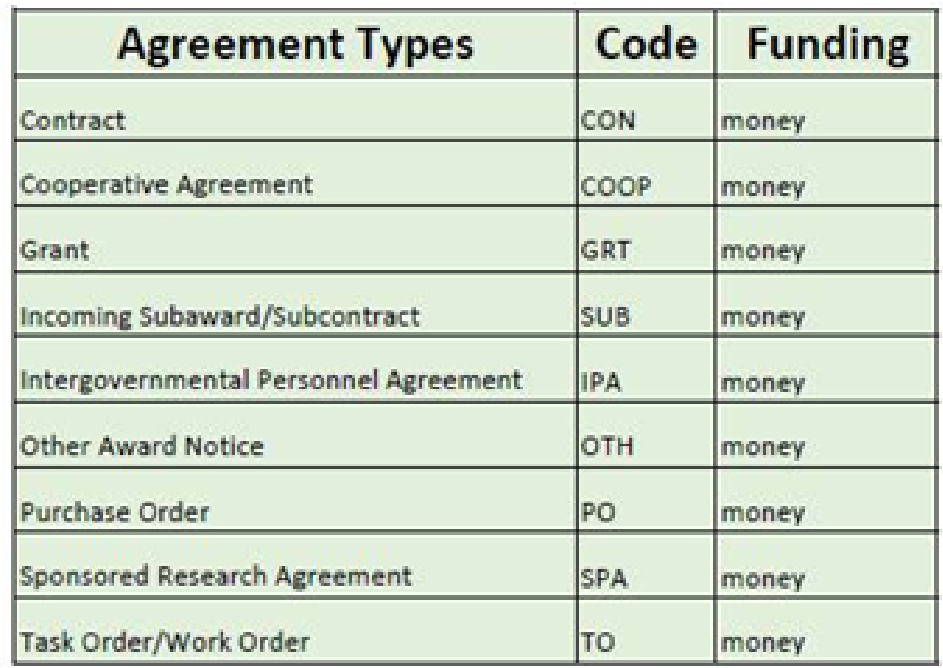

## **Create and Deliver to SPA Login: UVMClick**

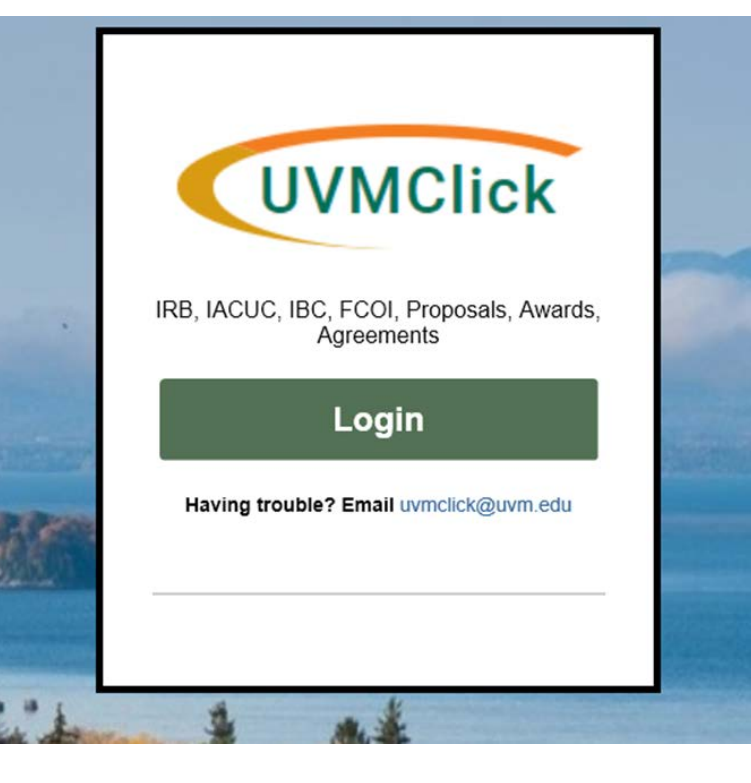

 $\frac{1}{2}$ 

 $\pm$ 

x

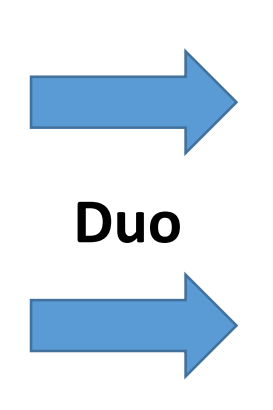

 $\mathbb{R}^{\mathbb{N}}$  , where  $\mathbb{R}$ 

 $\label{eq:3.1} \mathcal{L}_{\mathcal{B}} = \frac{1}{2\sqrt{2\pi\epsilon}}\mathcal{L}_{\mathcal{B}} = \frac{1}{2} \mathcal{L}_{\mathcal{B}}$ 

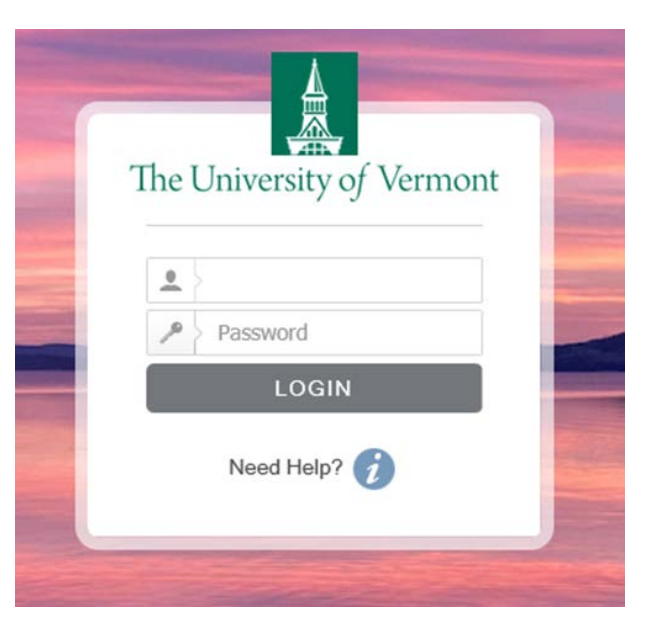

- 그는 전 경제 그는 다 모르 아주 다 가장

 $\cdot$  ,  $\cdot$ 

### **Create Agreement**

 $d$   $\cdot$ 

 $\mathcal{L}^{\mathcal{L}}(\mathcal{L}^{\mathcal{L}}(\mathcal{L}^{\mathcal{L}})) = \mathcal{L}^{\mathcal{L}}(\mathcal{L}^{\mathcal{L}}(\mathcal{L}^{\mathcal{L}})) = \mathcal{L}^{\mathcal{L}}(\mathcal{L}^{\mathcal{L}}(\mathcal{L}^{\mathcal{L}})) = \mathcal{L}^{\mathcal{L}}(\mathcal{L}^{\mathcal{L}}(\mathcal{L}^{\mathcal{L}}))$ 

 $\mathcal{L}^*$ 

20 : 일 12 - 12 32 - 12 - 12 - 12 3

 $\mathbf{1}$ 

 $\frac{1}{\sqrt{2}}$  $\ddot{\bullet}$ 

 $\mathcal{R}$ 

ŧ,

 $\cdot$ Ą.

 $\pmb{I}$ 

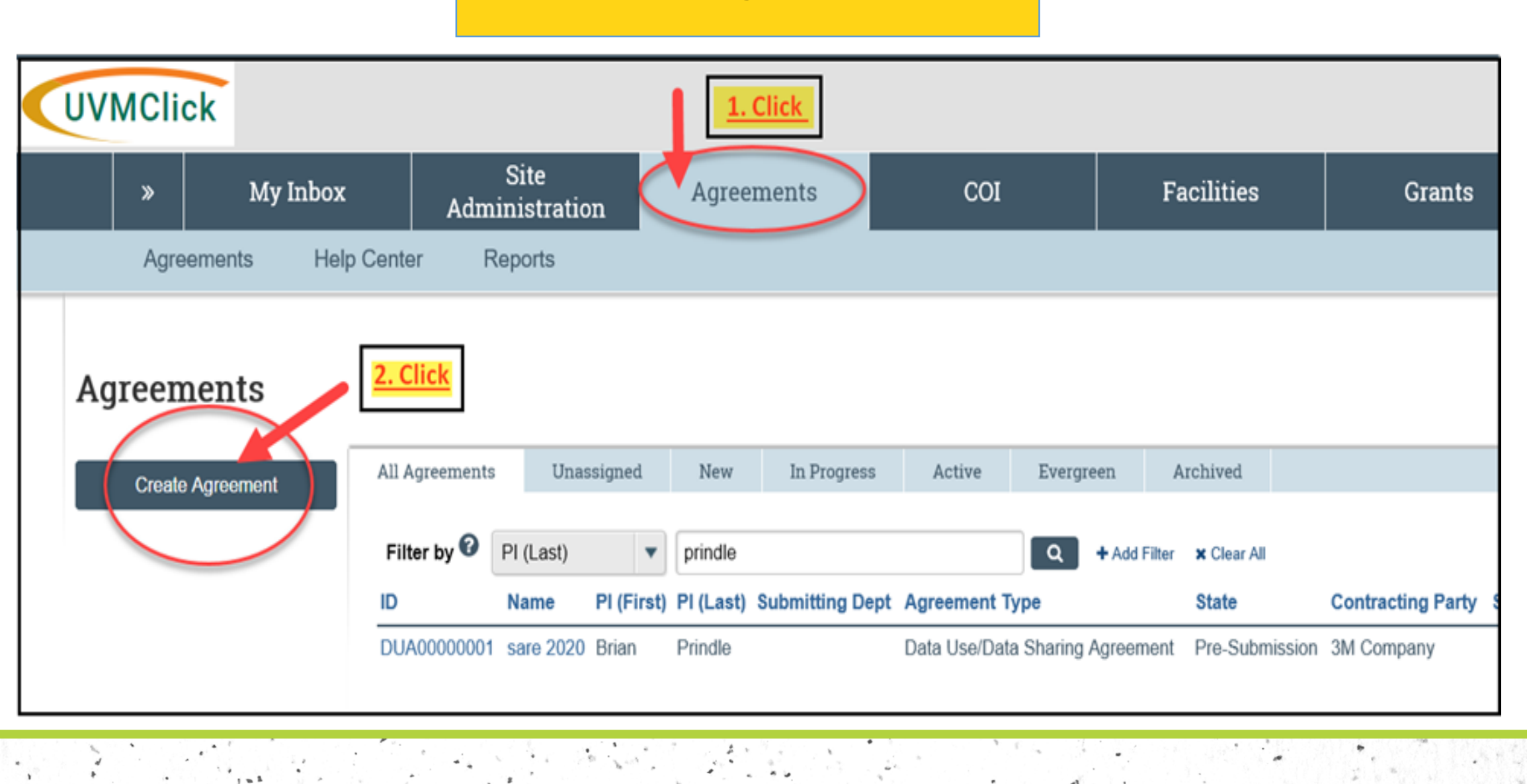

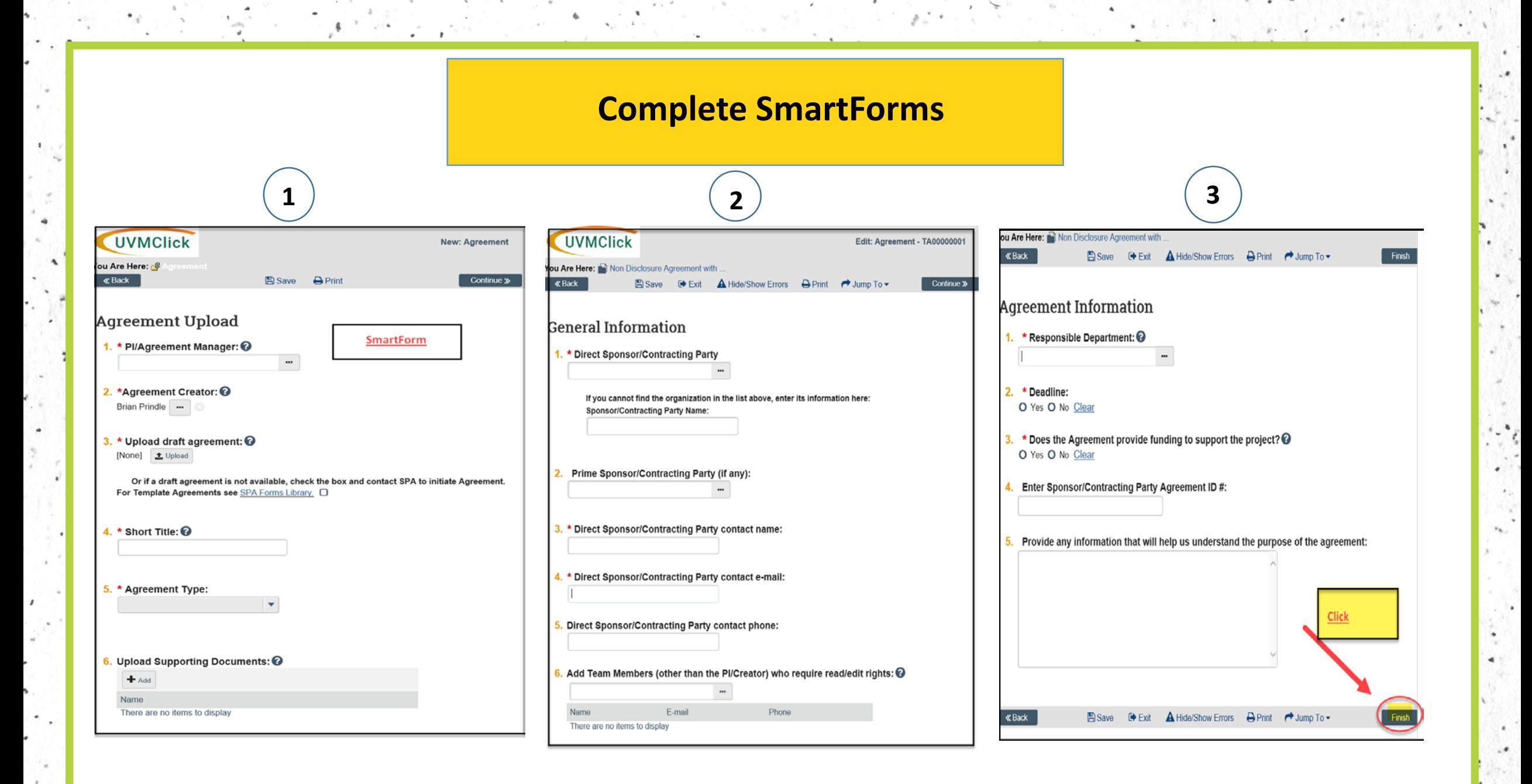

 $\mathbf{d}$ .

### **Submit to SPA**

 $d$   $\cdot$ 

그 사람은 어떻게 되어 보기 위해서 있는 거야?

 $\mathcal{L}^*$ 

20 : 일본 사이 이 대원에서 대원이 대원이다.

 $\pm$ 

 $\frac{1}{2}$ 

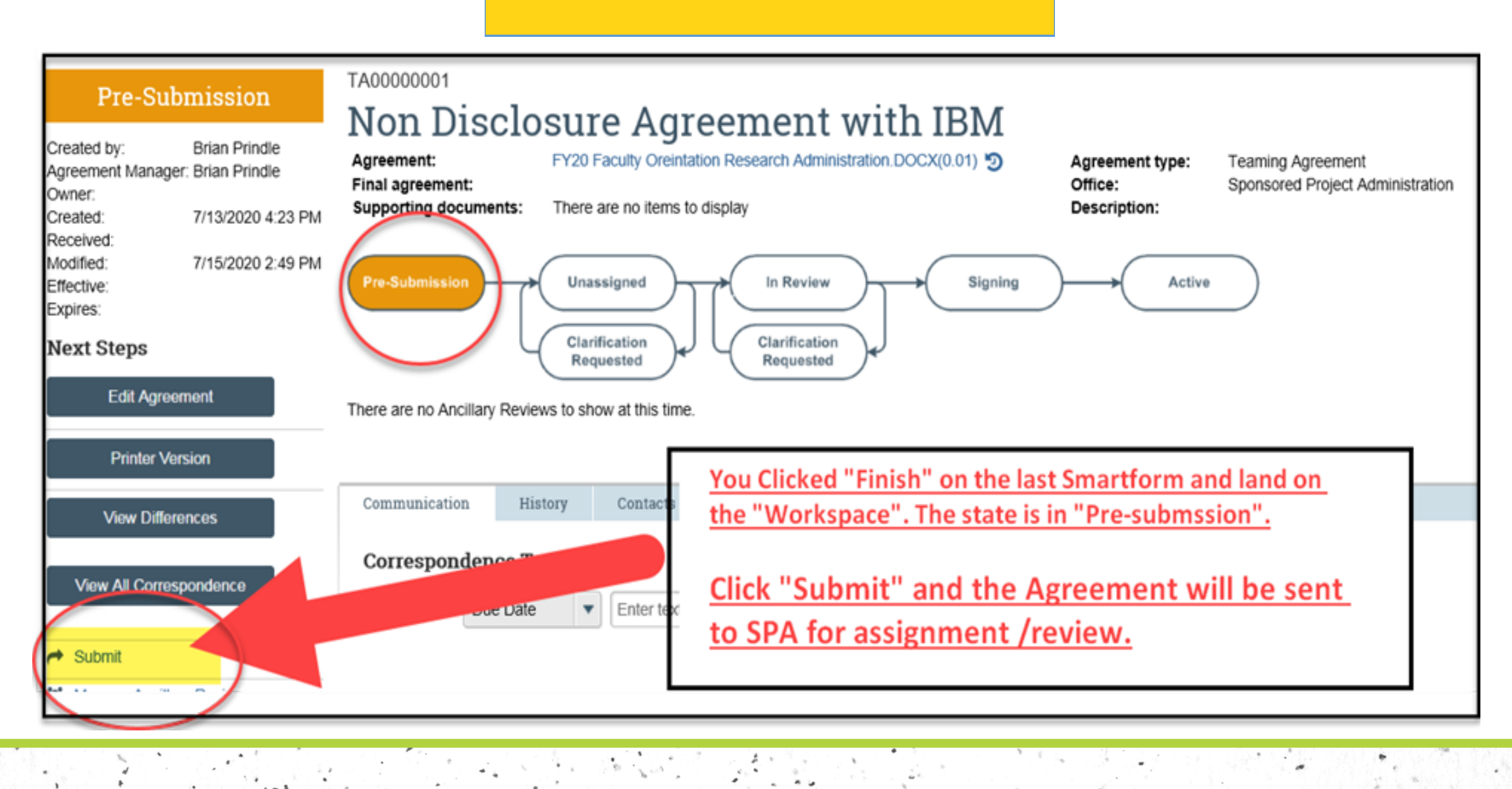

### **Summary**

### **Submit an Agreemeint**

 $\,$ 

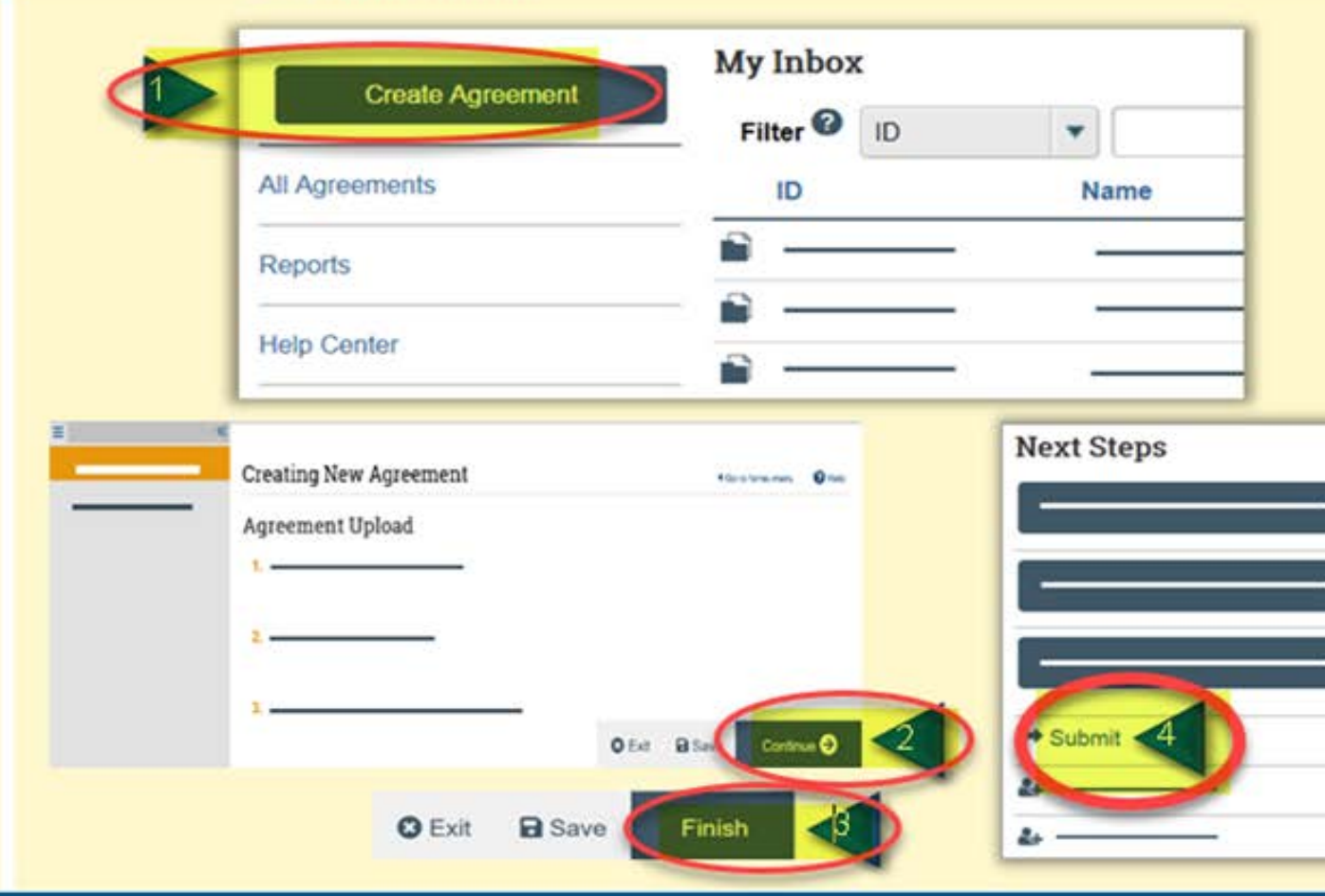

1. From My Inbox, click the Create Agreement button.

- 그 그의 평면 그 오리의 모습을 받았다.

 $\mathcal{L}$ 

- 2. Complete the pages. To move to the next page, click Continue. Use left navigator to jump to specific page.
- 3. On the last page, click Finish.
- 4. On the left, click Submit.
- 5. Click OK to accept the statement and submit the agreement.